# Informatique

# Semestre 1

L3 Informatique X5I0050- Langages et automates Université de Nantes 2012/2013

## *Examen de* 1*ère session*

Calculatrices, portables et documents interdits. Durée IH30

#### Exercice 1 (Décomposition d'un langage)

#### Théorème de Levy

Soit  $t, u, v, w \in A^*$ , si  $tu = vw$  alors il existe un unique (3!)  $z \in A^*$  tel que:

a  $(v = tz \text{ et } u = zw)$ 

 $b$  ou  $(t = vz \text{ et } zu = w)$ 

Démontrer le théorème de Levy pour les cas suivant:

1.1.1  $|tu| = 0$ 

1.1.2  $|tu| > 0$  et  $t = \varepsilon$ 

1.1.3  $|tu| > 0$  et  $v = \varepsilon$ 

Sans faire la démonstration, expliquer de quelque manière vous procéderiez pour démontrer ce théorème sur le cas:  $|tu| > 0$  et  $t \neq \varepsilon$  et  $v \neq \varepsilon$ 

#### Exercice 2 (Langages rationnels)

Soit *P(A\*),* l'ensemble des langages sur *A, Rat(A\*)* l'ensemble des langages rationnels sur *A, Etoile(A\*)* l'ensemble des langages qui vérifient le lemme de l'étoile sur *<sup>A</sup>* et la proposition suivante: *Etoile(A\*)* c  $Rat(A^*)\subset P(A^*)$ 

Cette proposition est-elle vraie? Justifier.

#### Exercice 3 (Automate avec un nombre d'états finis (1))

Soit l'automate fini défini sur  $A = \{a, b\}$ :

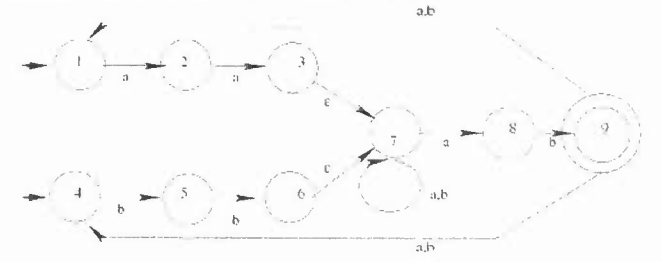

- 1. Donner les propriétés vérifiées de cet automate et celle qui ne le sont pas. Justifier.
- 2. Donner l'automate déterministe minimal équivalent en détaillant bien toutes les étapes. Pour le renommage des états, utiliser la numération suivante al, a2, ... an pour chaque nouvel état crée; pour le deuxième automate si nécessaire b1, b2 ... bn.

#### Exercice 4 (Automate avec un nombre d'états finis (2))

Soit le langage *L* défini par l'expression rationnelle  $(aba)^*$ . Donner un automate reconnaissant  $A^*\backslash L$  (ou  $A^*-L$ ) avec  $A = \{a, b\}.$ 

#### **Exercice 5 (Langage et grammaire)**

Donner pour chacune des grammaires suivantes, son type, le langage qu'elle engendre sous forme ensembliste et le type de ce langage en particulier s'il est différent du type de la grammaire. Il faudra justifier votre réponse en utilisant éventuellement le lemme de l' étoile.

$$
- G_1 = (\{a, b\}, \{S, A, B\}, S, \left\{\begin{array}{ccc} S & \to & aA \mid a \\ A & \to & Bb \mid b \\ B & \to & cS \end{array}\right\})
$$
  

$$
- G_2 = (\{a, b\}, \{S, A\}, S, \left\{\begin{array}{ccc} S & \to & aA \mid a \\ B & \to & cS \mid b \end{array}\right\})
$$
  

$$
- G_{\mathbb{P}} = (\{a, b\}, \{S, A\}, S, \left\{\begin{array}{ccc} S & \to & aA \mid a \\ A & \to & bS \mid b \end{array}\right\})
$$

#### **Exercice 6 (Grammaires et automates)**

Donner pour chacun des langages rationnels définis par les expressions rationnels suivantes, une grammaire de type 3 et un automate à états finis équivalents en terme de langage.

1. 
$$
(a + b)^* a a b^*
$$

- 2.  $((a + b)^*c(a + b))^*$
- 3.  $(c(a+b)^*ca)^*(c+b+1)$

#### **Exercice 7 (Langage d'un automate à états finis)**

Donner le système d'équations correspondant à chacun des automates suivants puis le résoudre. Quelle est l'expression rationnelle correspondante?

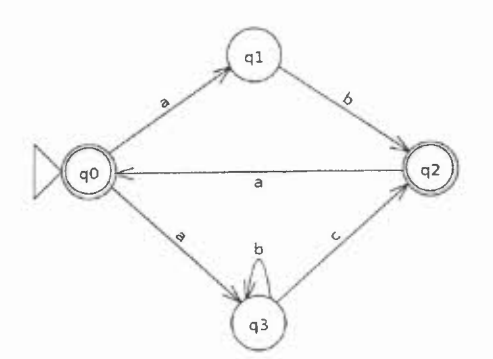

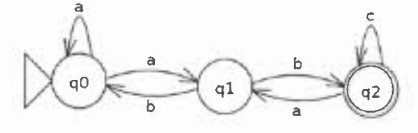

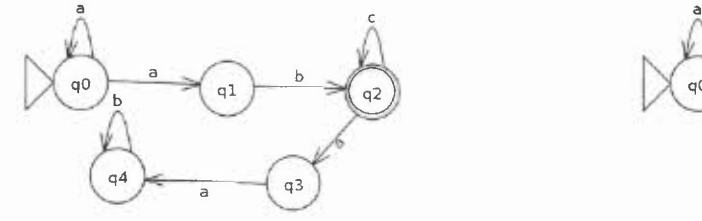

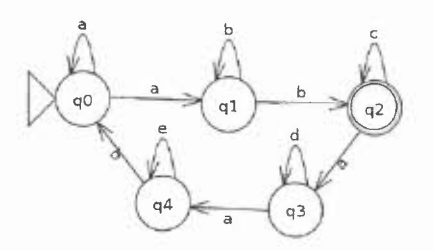

Semestre 2 Session 1

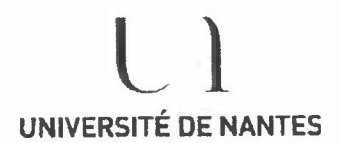

U.F.R. des Sciences et des Techniques

S.E.V.E. Bureau des Examens

## Examen d'informatique

#### Thème du sujet

Écriture d'une page web sur les pays du monde et leur PIB par habitant.

## Description de la page à réaliser

La page présente 2 cadres :

le cadre de gauche montre le fichier «Choix.html»

le cadre de droite montre le fichier «Pays.html»

Ces deux fichiers partage la feuille de style «StyleMonde.css».

Le cadre de gauche permet de réaliser l'interface avec l'utilisateur : Choix du continent, choix du pays, calculs sur le PIB.

Le cadre de droite permet d'afficher les renseignements sur le pays sélectionné : cartes, PIB par habitant. (Voir les captures d'écran en annexe)

#### On ne s'intéresse dans la suite qu'aux pays d'Europe.

#### **Ouestions**

1.Écrire le code HTML du fichier découpant la page en 2 cadres.

2. Écrire le code html du fichier «Pays.html» du cadre droit. Une table à 2 lignes et 2 colonnes permet d'afficher les cartes sur le première colonnes et les commentaires sur la deuxième. À l'ouverture la carte du monde se trouve dans le fichier «Monde.git». En dessous l'image présentant le texte «Aucun pays sélectionné» dans le fichier «Rien.gif». Le champ texte donnant le PIB fait référence au style «stylepib» contenu dans la feuille de style. Ce champ texte est en lecture seule.

3. Voici le code html du fichier «Choix.html» du cadre gauche. Pour des raisons de place et de lisibilité, des points de suspension remplacent des listes de noms de pays ou de valeurs.

a - Écrire la fonction javascript qui active le menu déroulant des pays correspondant au continent sélectionné ainsi que la carte du continent. Il ne devra y avoir qu'un seul menu actif à la fois. On écrira le code uniquement pour le cas du continent européen, les autres cas étant similaires. Insérer l'appel de la fonction au bon endroit dans le HTML.la carte se trouve dans le fichier «Europe.png».

<sup>b</sup> - Écrire la fonction javascript qui affiche la carte du pays dans le cadre de droite, lorsque I'utilisateur a fait un choix du pays. Les fichiers des cartes de pays ont tous un nom écrit selon le format *«noml'ays.giî», nomPays* étant écrit comme dans le vecteur PaysEurope déclaré ci-dessous.

- c Compléter les codes HTML pour que les textes «Voirle haut de la page» et «Voirle bas de la page» soient des liens permettant de positionner la page de droite en haut (respectivement en bas).
- 4. Écrire l'algorithme d'une fonction qui affiche les pays ayant un PIB supérieur à celui du pays sélectionné lorsqu'on clique sur le bouton «Chercher». On ne demande pas la traduction en javascript.

-chtmb-cheads-cmeta content="textlhtml; charset=UTF-8" http-equiv="content-type ">

 $\langle$  link rel="stylesheet" type="text/css" href="StyleMonde.css"> $\langle$ title>Choix du pays $\langle$ title>

<script language="javascript">

var NbPaysEuro=41; *Il* nombre des pays d'Europe

var PaysEurope=["Rien" ,"Allemagne", ... ,"Suède"]; *Il* liste des noms de pays d'Europe dans l'ordre alphabétique var PIBEurope=["?","120", ... ,"126"]; *Il* valeurs des PIB par habitant dans l'ordre des pays

</script></head>

 $\langle \text{body}\rangle \langle \text{h1}\rangle$  Choisir un pays  $\langle \text{h1}\rangle$  $-$ form name="ChoixPays"> Choisir le continent : <select name="continent"> <ootion selected> Choix du continent</option> <option> Afrique</option> <option> Europe</option> <option> Amérique</option> <option> Asie</option> </select><br><br> Choix du pays :< br> < br> <select name="Afrique" disabled> <option selected>d'Afrique</option> <option>Afrique du Sud</option> <option>Zimbabwe</option> </select><br><br> <select name="Europe" disabled> <option>de l'Union Européenne</option> <option>Allemagne</option>... <option>Suède</option> </select><br><br> <select name="Amerique" disabled> <option selected>d'Amérique</option>... <option>Venezuela</option> </select><br><br> <select name="Asie" disabled> <option selected>d'Asie</option> <option>Afghanistan</option> ... <option>Yémen</option> </select><br><br> Trouver les pays ayant un PIB supérieur à celui du pays sélectionné <input type="button" value="Chercher"></form> Voir le haut de la page<br> Voir le bas de la page Captures d'écran - annexe </body></html>

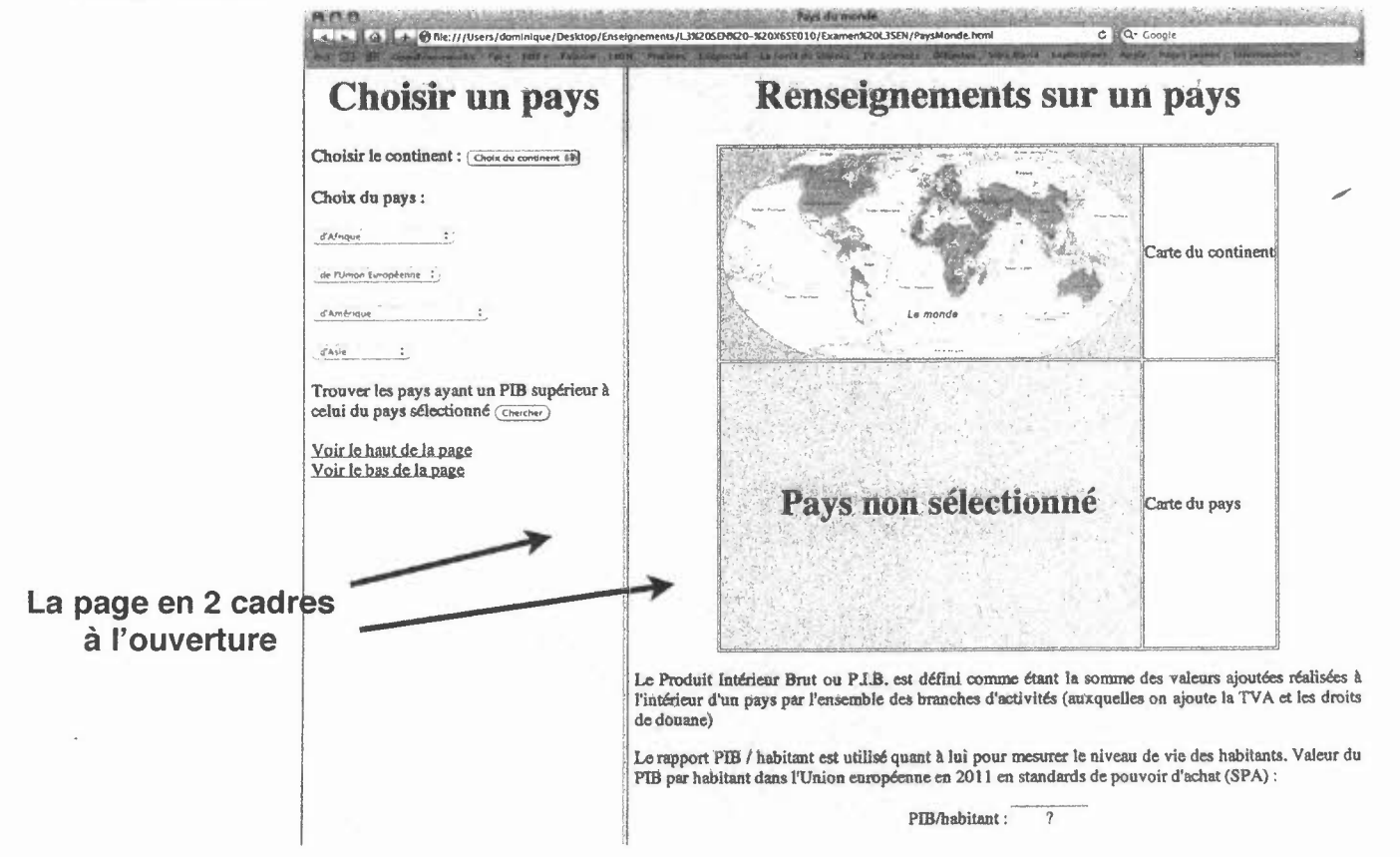

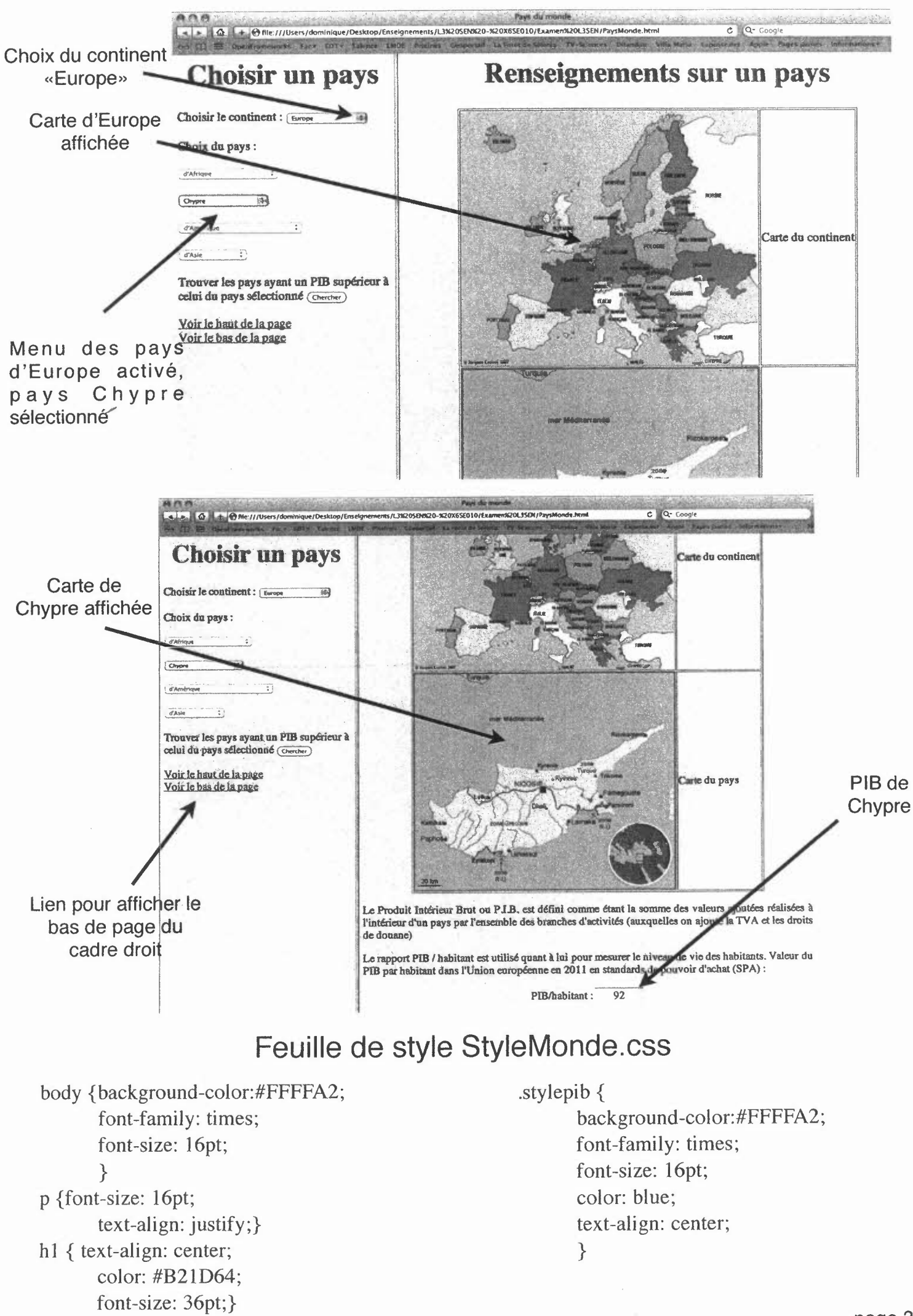

Semestre 2 Session 2

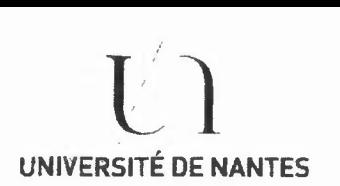

U.F.R.des Sciences et des Techniques

S.E.V.E.Bureau des Examens

## Examen d'informatique

## Thème du sujet

Écriture d'une page web simulant une machine à sous.

On suppose dans tout le sujet disposer d'une fonction Hasard() qui renvoie à chaque appel un entier entre 1 et 12 selon une loi uniforme.

Calculatrice autorisée: OUI

## Description de la page à réaliser

La page présente 3 cadres: (voir captures d'écran en annexe)

le cadre du haut se divise en deux cadres: à gauche «Machine.html»et à droite «Regle.html»

le cadre du bas montre le fichier «Interface.html»

Ces trois fichiers partagent la feuille de style «StyleJeu.css».

Les cadres du haut permettent de visualiser à gauche la machine à sous avec son levier pour jouer, à droite de prendre connaissance des règles du jeu.

Le cadre du bas permet au joueur de choisir sa mise dans un menu déroulant et de voir ses gains cumulés et ses pertes cumulées dans des champs de texte. Les mises possibles sont  $10\epsilon$ ,  $20\epsilon$ ,  $50\epsilon$  ou  $100\epsilon$ .

#### Le code html du fichier «Regle.html» n'est pas demandé ici.

## **Ouestions**

1. Écrire le code HTML du fichier découpant la page en 3 cadres.

2. Écrire le code html du fichier «InterFace.html». Le menu déroulant utilise la présentation *styleMise* de la feuille de style. Les zones de texte utilisent la présentation *styleResultats* de la feuille de style. Pour l'affichage du menu, des gains et des pertes on utilisera une table contenant le menu et les zones de texte en fusionnant les deux lignes de la première colonne.

3. Écrire le code html du fichier «Machine.html» : La machine est affichée à l'aide d'une image découpée en morceaux selon le schéma ci-contre:

Chaque morceau est affiché dans la cellule d'une table. Les morceaux d'images des fichiers «Haut.png», «Gauche.png» et Bas.png» sont fixes. L'image du fichier «Droit.png» (le levier) est cliquable. Les 3 cellules du milieu sont<br>modifiables par programme par programme javascript et montre le résultat du jeu: «Imgl.gif» à «Img9.gif» pour un chiffre de 1 à 9, «ImglO.gif» pour les cerises, «Imgll.gif» pour le trèfle et«lmgI2.gif» pour le fer à cheval. Le message «PERDU» ou «GAGNÉ !» est affiché sous la table

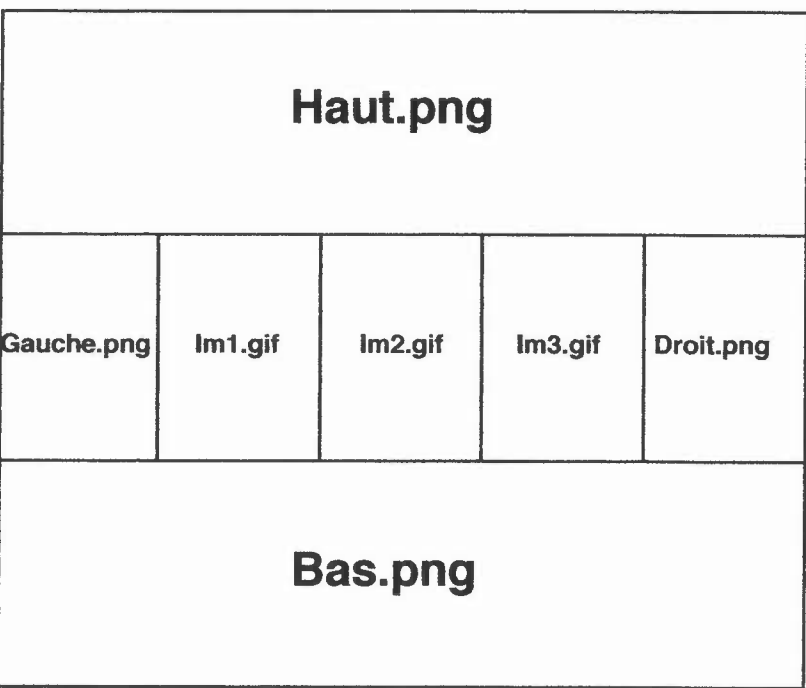

dans une zone de texte de style *styleJeu,* ilest vide <sup>à</sup> l'ouverture de la page (voir les annexes) 4. Écrire la fonction javascript «Jouer()» appelée quand on clique sur l'image du levier. Cette fonction tient compte des règles du jeu du cadre en haut à droite et utilise la fonction hasard().

## **Captures d'écran - annexe**

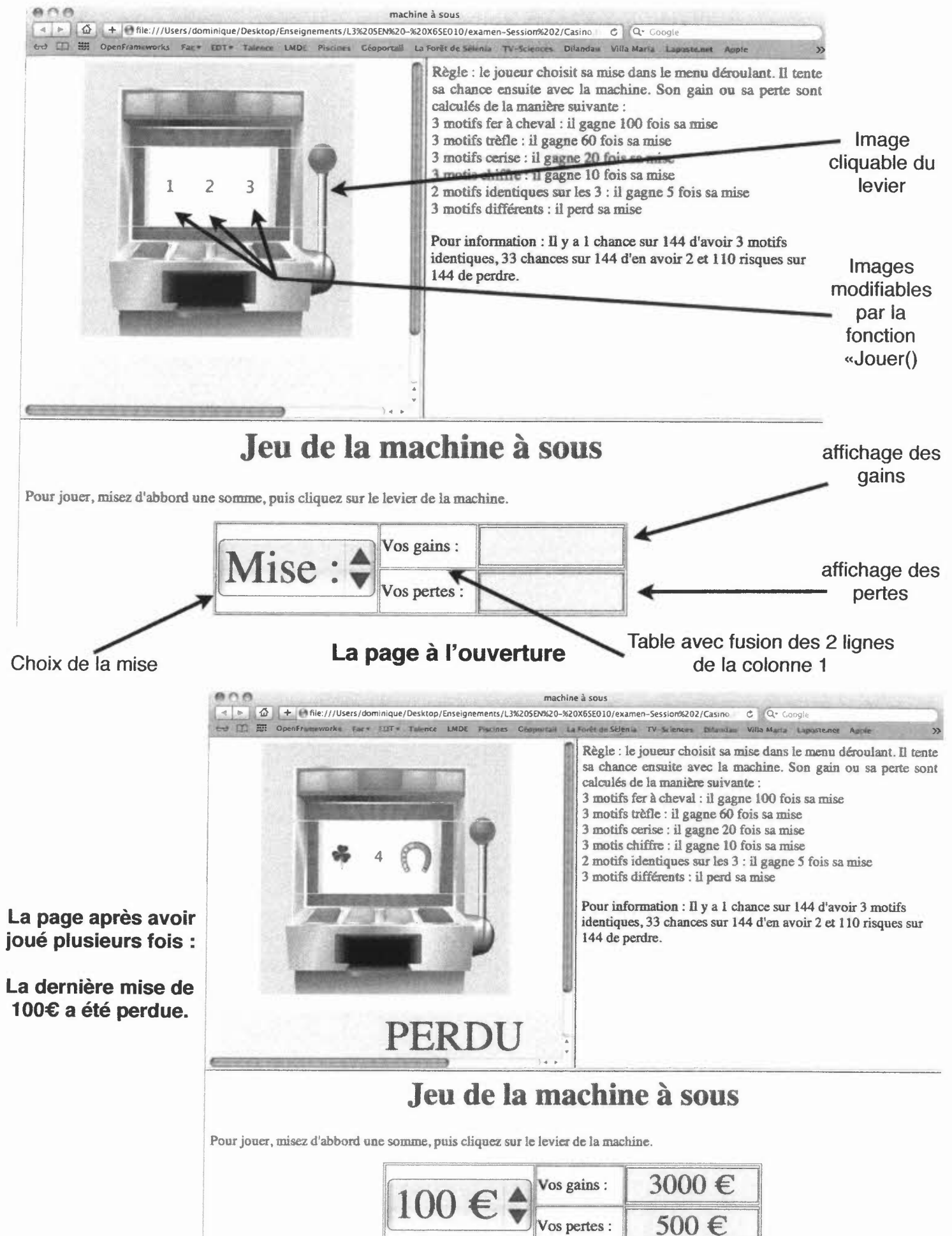

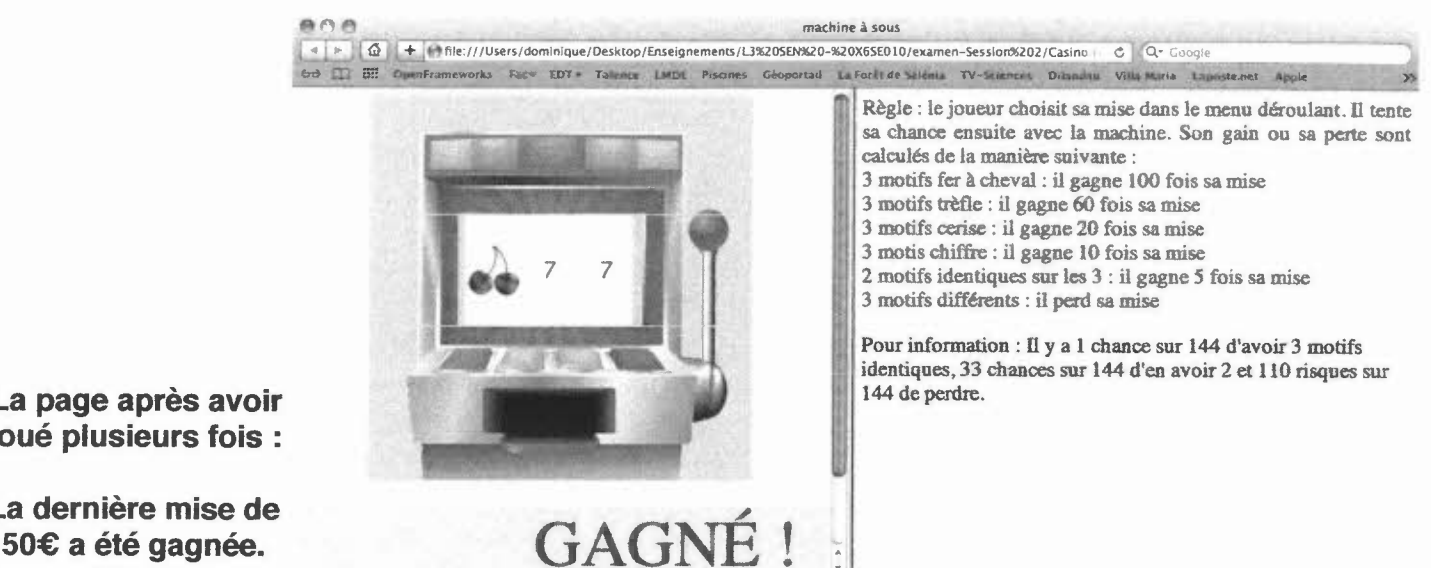

#### **La page après avoir joué plusieurs fois :**

**La dernière mise de**

## **Jeu de la machine à sous**

;1

Pour jouer, misez d'abbord une somme, puis cliquez sur le levier de la machine.

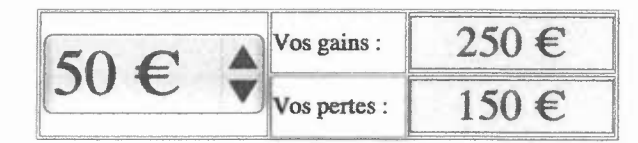

## **Feuille de style «StyleJeu.css»**

**body** {background-color:#FFE599; font-family: times; font-size: 16pt; } p {font-size: Iôpt; text-align: justify; color: #086D23; } **hI {** text-align: center; color: blue; font-size: 36pt;} **.styleJeu {** background-color:#FFD799; font-family: times; font-size: 48pt; color: blue; text-align: center; border-top-width: Opx; border-left-width: Opx; border-bottom-width: Opx; border-right-width:Opx; } }

.styleMise { background-color:#FFD799; font-family: times; font-size: 48pt; color: blue; text-align: center; border-top-width: 1px; border-left-width: 1px; border-bottom-width: 1px; border-right-width: 1px; border-color: blue; .styleResultats { background-color: #FFD799; font-family: times; font-size: 32pt; color: blue; text-align: center; border-top-width: 1px; border-left-width: 1px; border-bottom-width: 1px; border-right-width: 1px; border-color: blue; width: 200;